# **Outline**

- P.3 Presentation & Discussion (before / during / after session time)
- P.4 Presentation & Discussion on Infovaya (before/after session time)
- P.5 Presentation & Discussion on Zoom (during session time)
	- P.6 Presentation on Zoom
	- P.8 For online participants: How to Change Your Name
	- P.10 Discussion on Zoom
	- P.11 For online participants: How to Start Discussion
	- P.13 For presenters: How to Share Presentation Slide

# **Presentation & Discussion (before / during / after session time)**

#### **Before session time → Infovaya (P.4)**

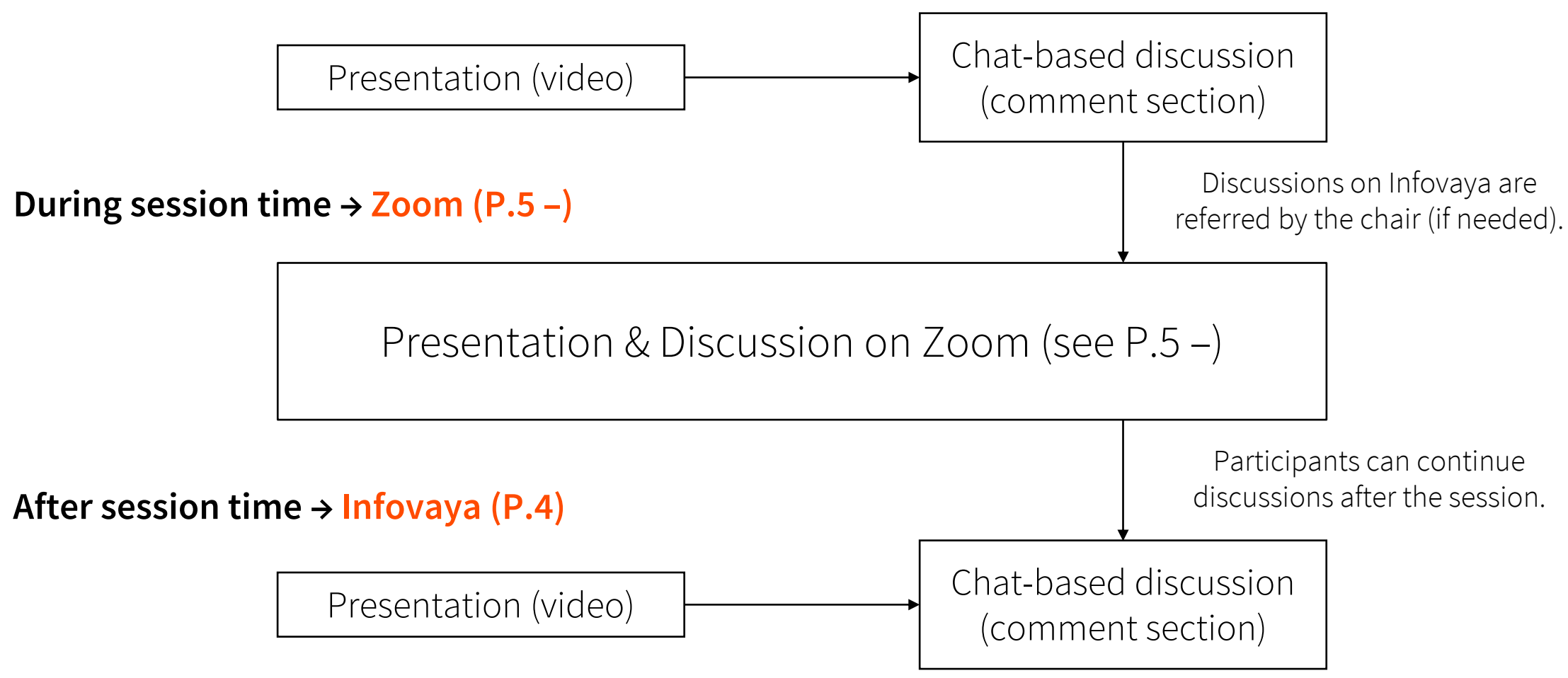

# **Presentation & Discussion on Infovaya (before/after session time)**

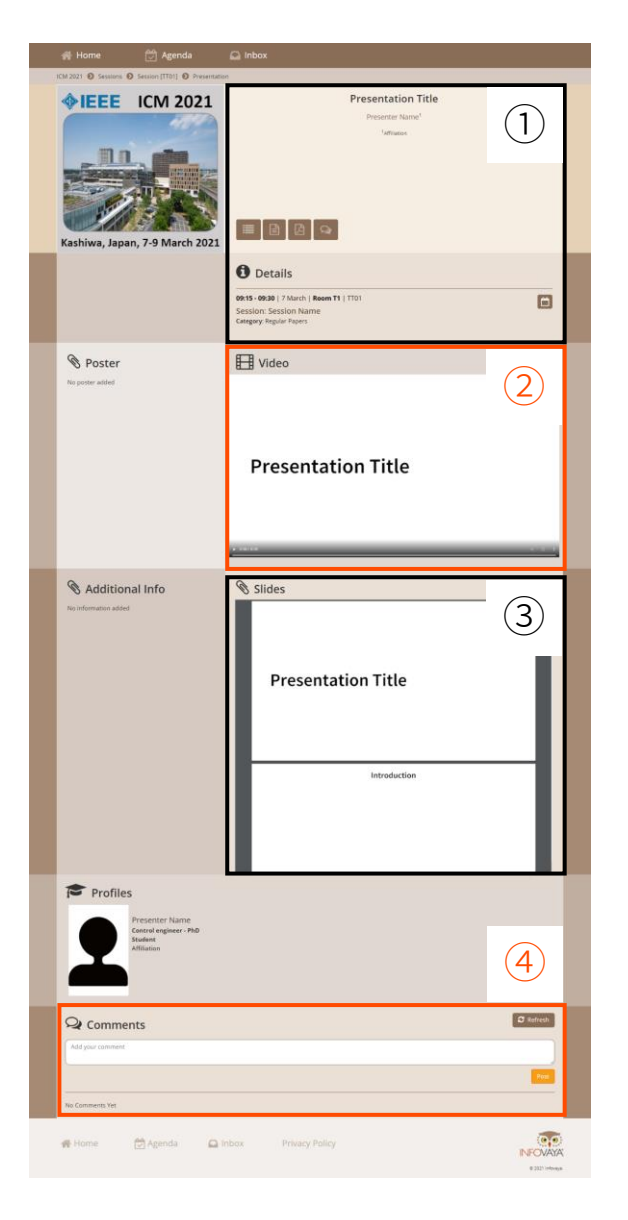

① Presentation and session information

#### ② Presentation video

• Participants can watch the pre-recorded video anytime.

③ Presentation slide (if any)

#### ④ Comments (chat-based discussion)

- Participants can write questions anytime.
- Presenters should write the answers before the session (if possible).

# **Presentation & Discussion on Zoom (during session time)**

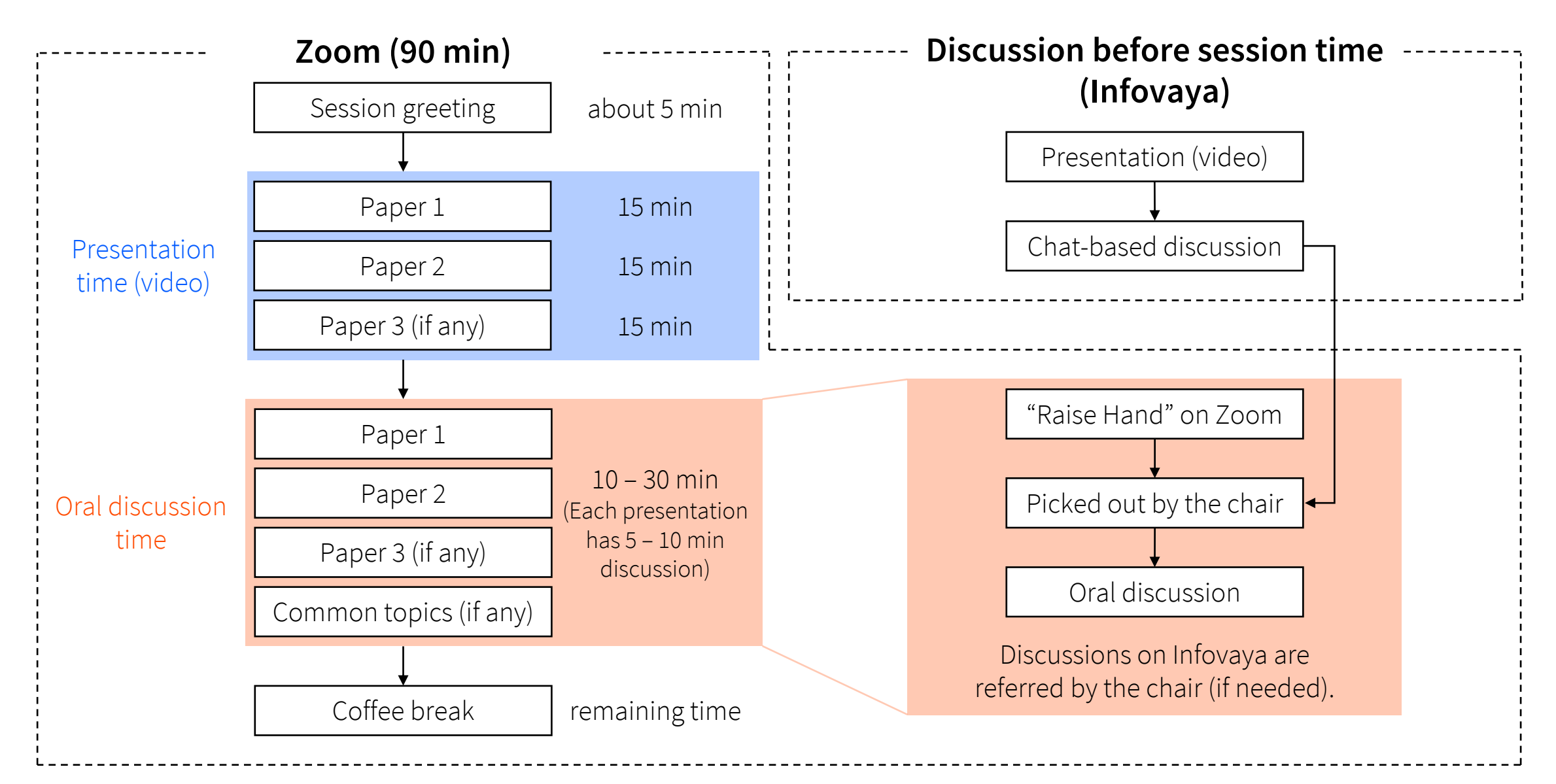

## **Presentation on Zoom #1**

In the presentation time, 2 or 3 presentation videos (each video: 12 – 15 min) will be played continuously on Zoom Meeting by ICM2021 staffs.

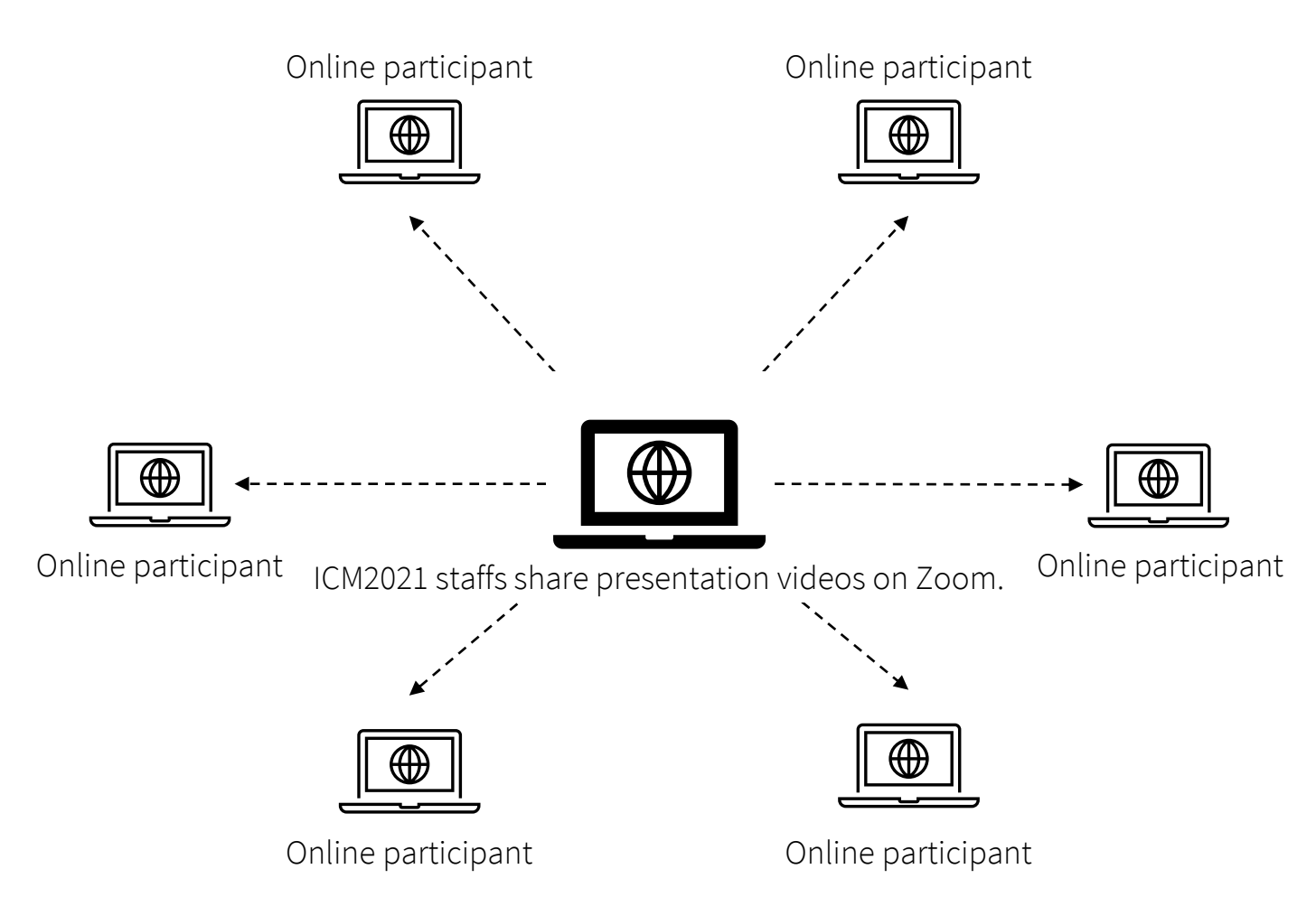

## **Presentation on Zoom #2**

#### **For online participants:**

- Mute your microphone.
- Change your Zoom name to "Name (Affiliation, the last 3 digits of your registration number)".
	- e.g., J. Smith (UTokyo, 123)

#### **For presenters (paper authors) :**

• At least 1 author must attend the Zoom when the session starts.

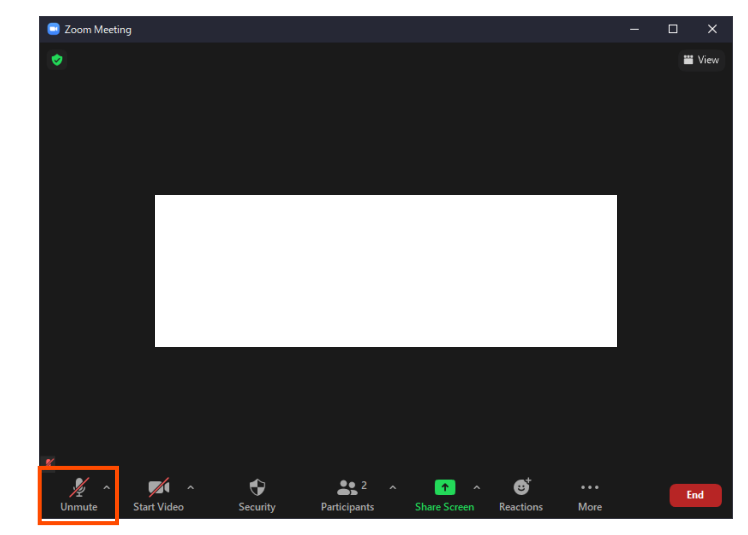

Pay attention here!

## **For online participants: How to Change Your Name #1**

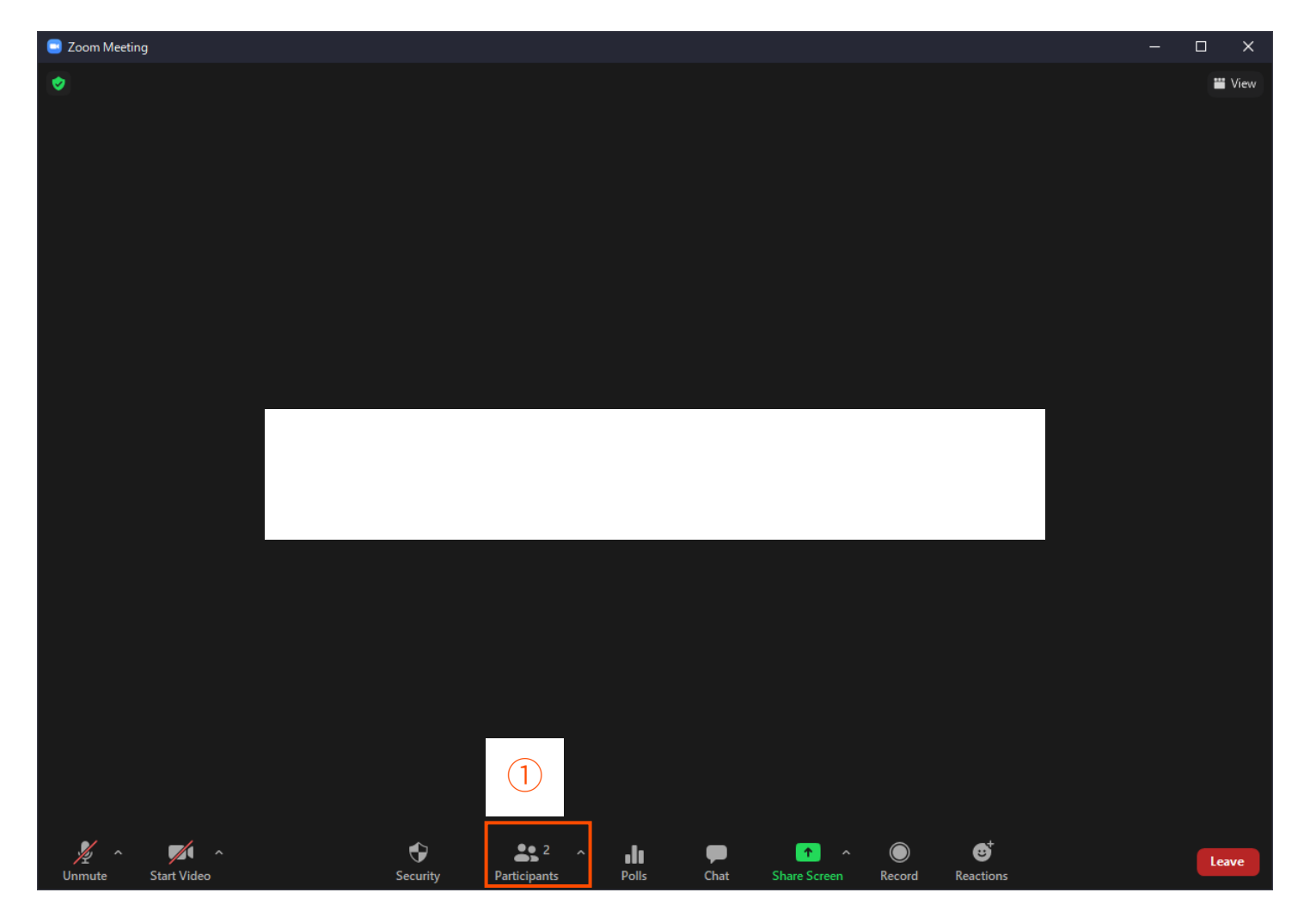

1. Click the "Participants" button.

## **For online participants: How to Change Your Name #2**

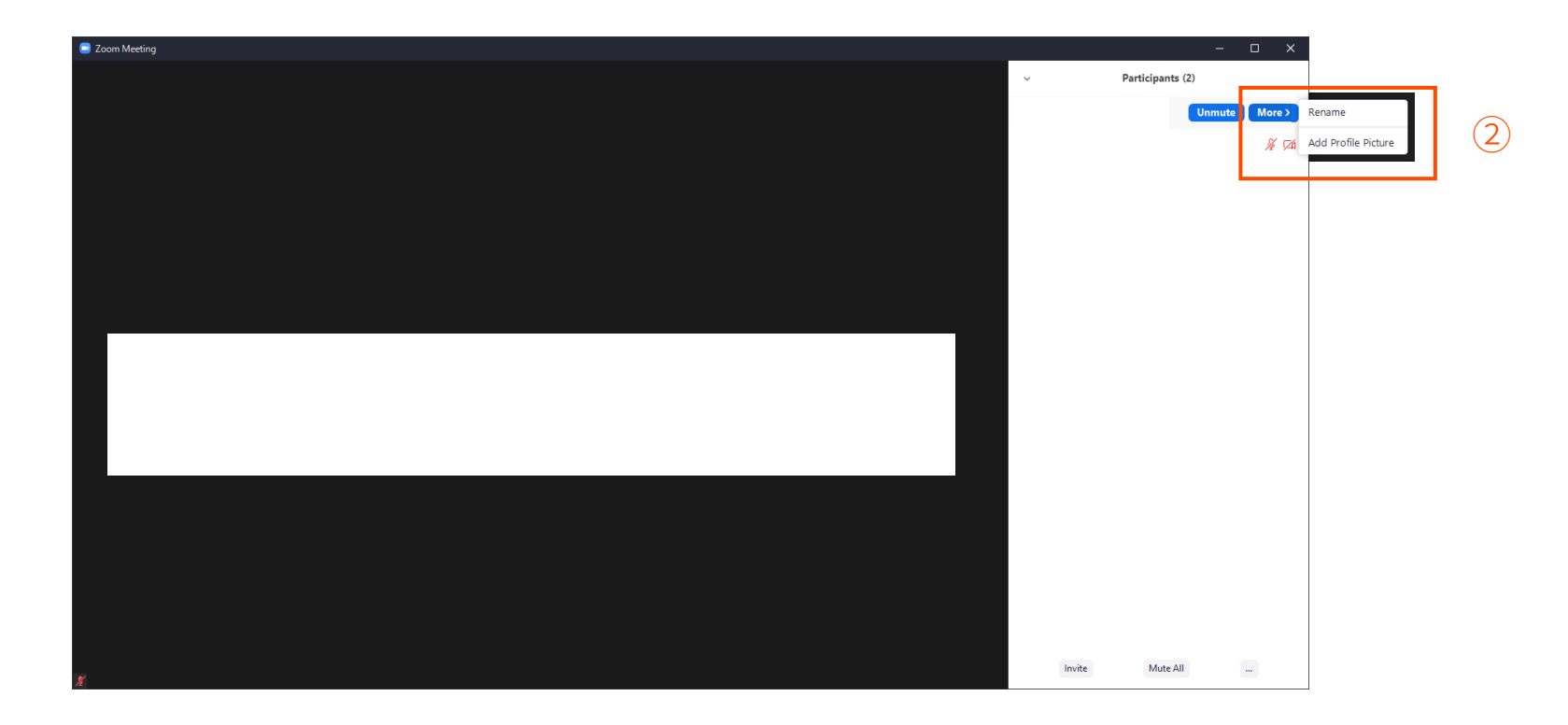

2. Choose yourself and click the "More" button and the "Rename" button.

3. Change your Zoom name to "Name (Affiliation, the last 3 digits of your registration number)", e.g., J. Smith (UTokyo, 123).

# **Discussion on Zoom**

#### **For online participants:**

- Raise your hand in Zoom to start discussion.
- Turn on your web cam when you are discussing.
- Mute your microphone except for those who are discussing.
- Avoid howling when there are other participants in the same room.
- Questions about any presented papers are welcome.
- General questions about the common topics of the session are also welcome in the last part of the session.

#### **For presenters (paper authors) :**

- Share your slide during the discussion time.
- Share your slide list at the beginning of the discussion time.

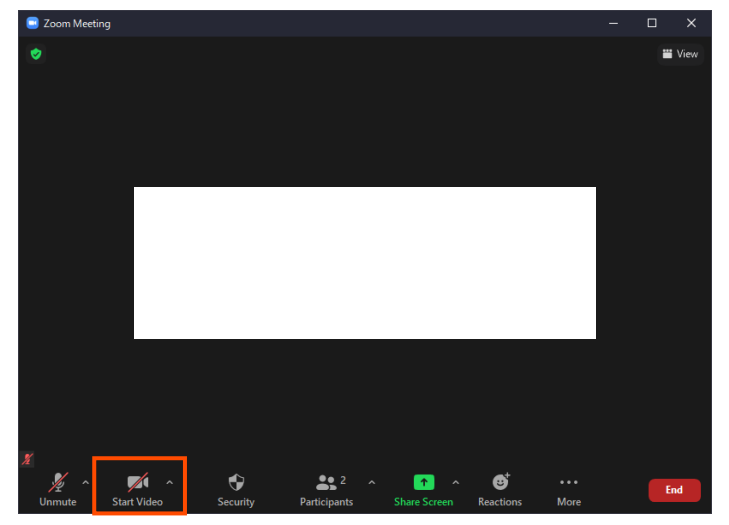

Click here to turn on your web cam.

## **For online participants: How to Start Discussion #1**

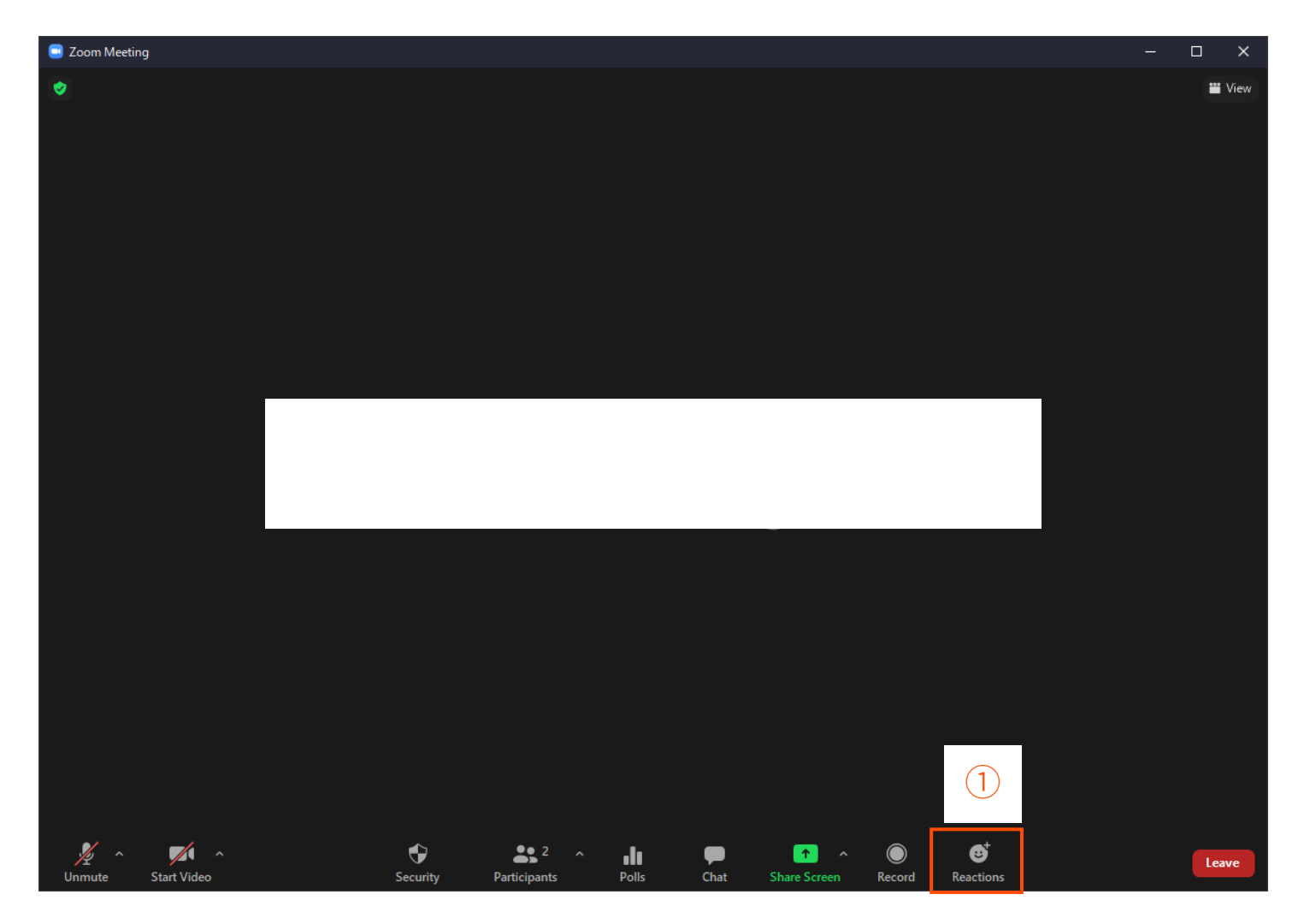

1. Click the "Reactions" button.

## **For online participants: How to Start Discussion #2**

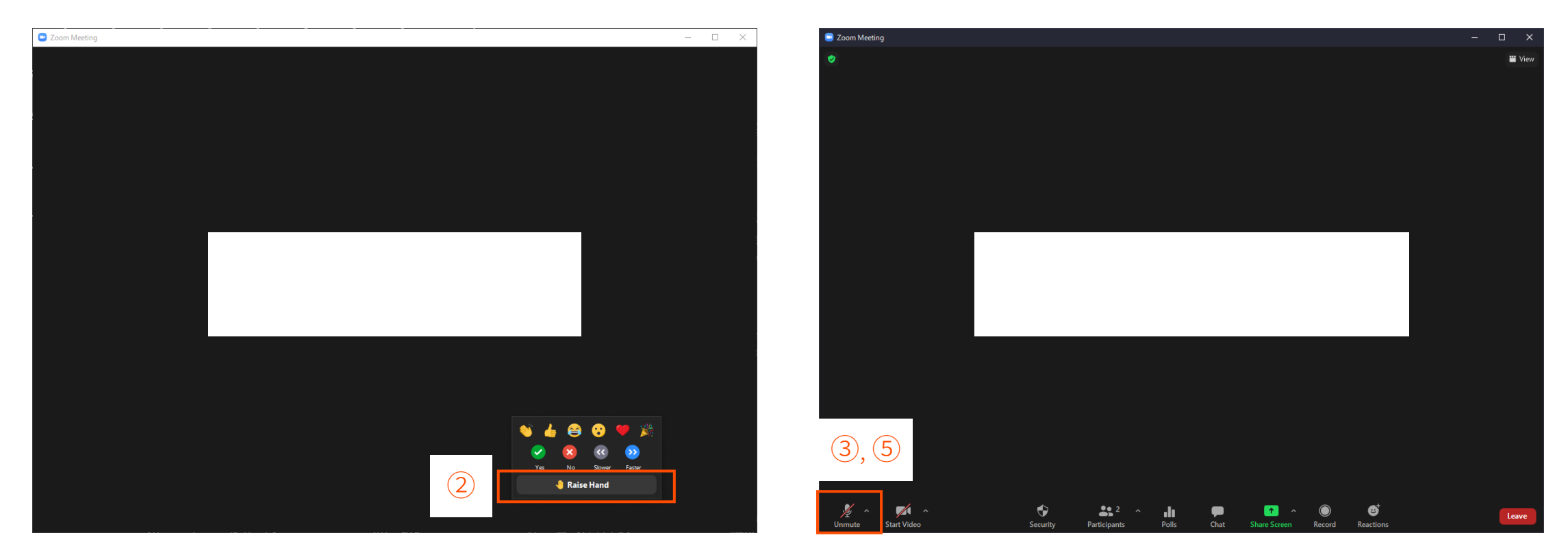

2. Click the "Raise Hand" button.

3. Unmute your microphone after picked out by the chair.

4. Start discussion!

5. Mute your microphone after your discussion.

## **For presenters: How to Share Presentation Slide #1**

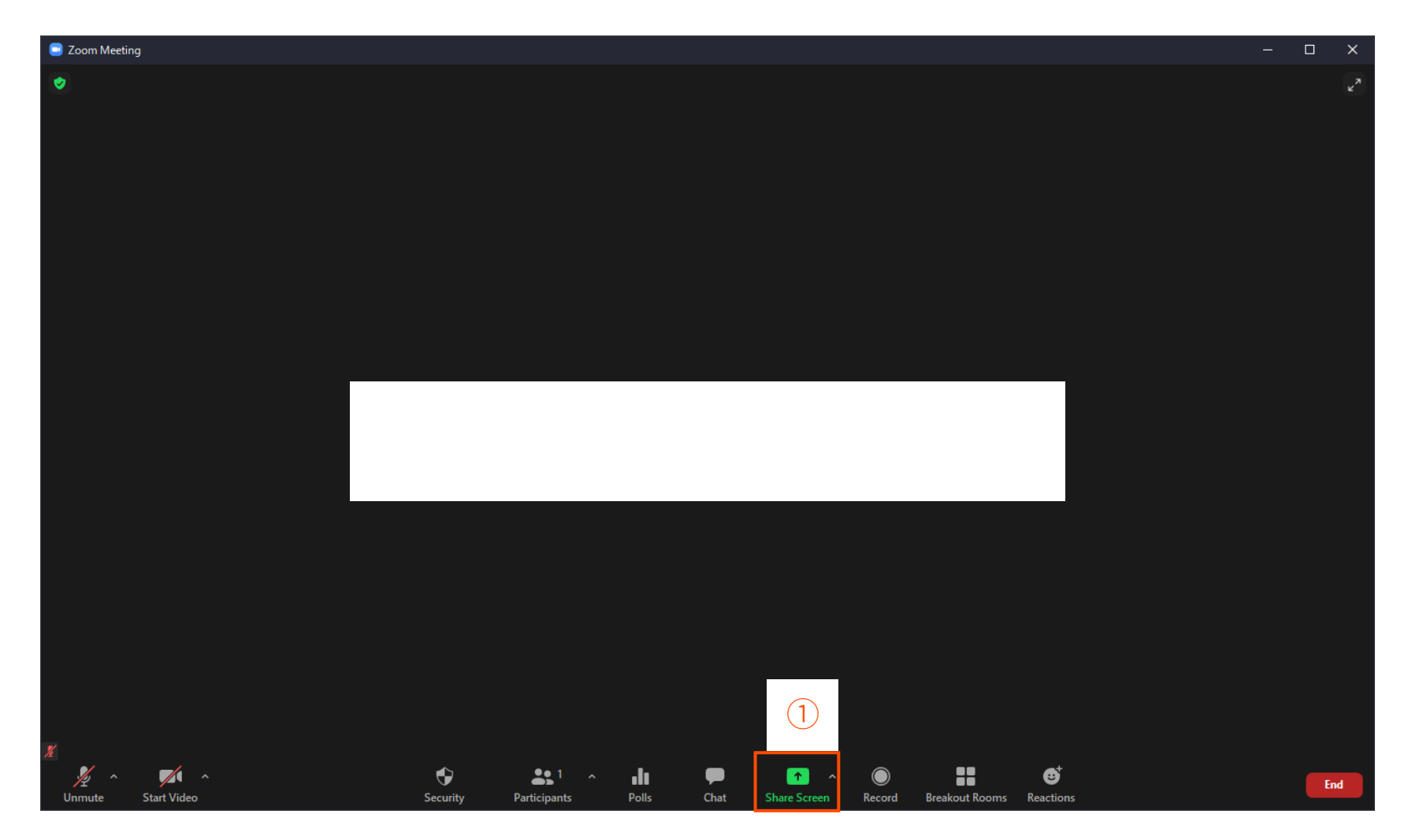

#### 1. Click the "Share Screen" button.

## **For presenters: How to Share Presentation Slide #2**

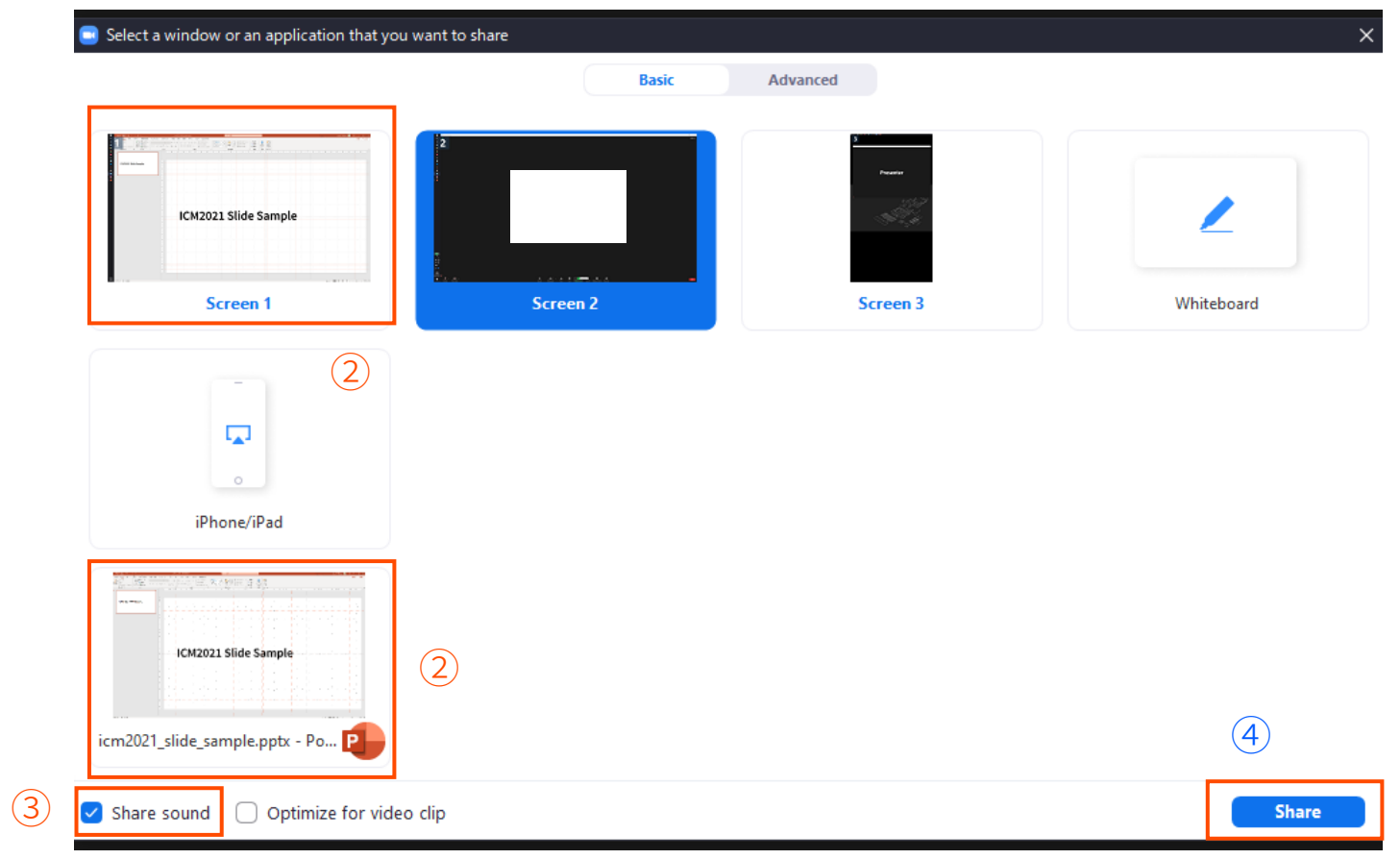

2. Choose a window or presentation tool.

3. Check the "Share sound" checkbox (if needed). 4. Click the "Share" button.